MINISTÉRIO DA EDUCAÇÃO – MEC SECRETARIA DE EDUCAÇÃO SUPERIOR - SESU PROGRAMA DE EDUCAÇÃO TUTORIAL - PET

Universidade Federal Fluminense – UFF Escola de Engenharia – TCE GRUPO PET DO CURSO DE ENG. DE TELECOMUNICAÇÕES – PET-TELE

# Introdução ao kit de desenvolvimento Arduino

# Miniprojetos semanais (Versão: A2022M12D22)

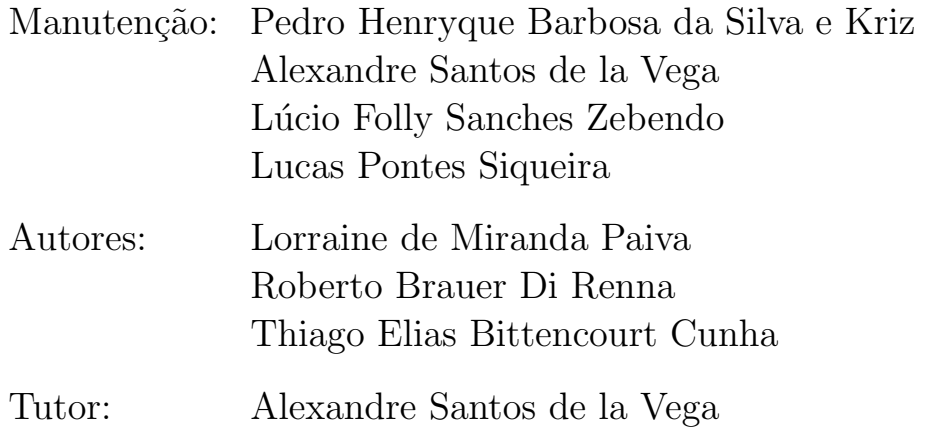

Niterói – RJ Dezembro / 2022

## Sumário

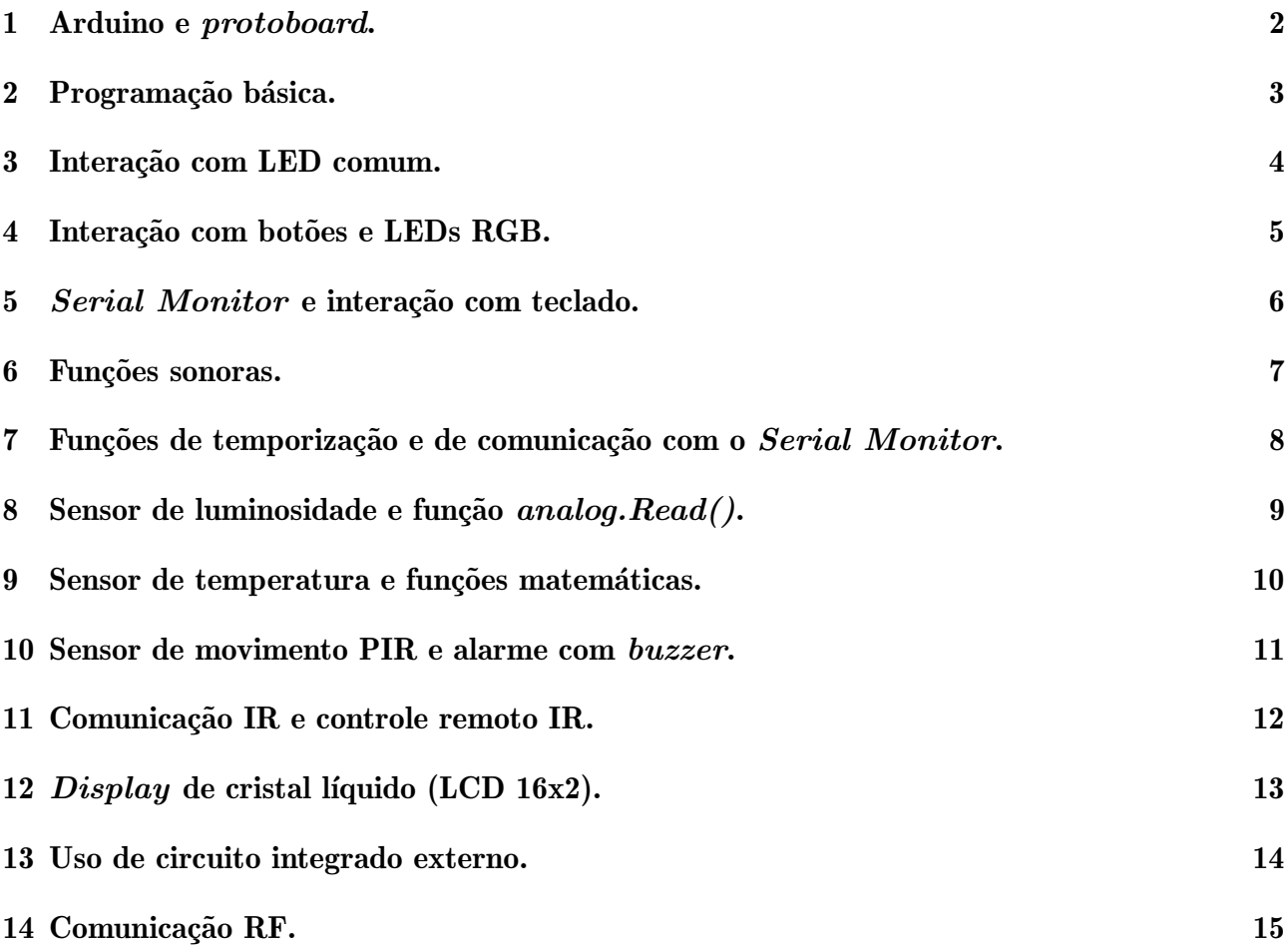

## <span id="page-2-0"></span>1 Arduino e protoboard.

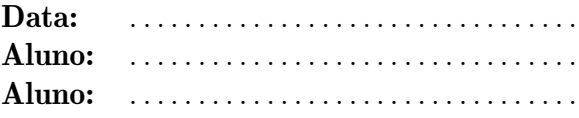

Empregando a ferramenta Web TinkerCAD, elabore um desenho contendo um kit Arduino e uma protoboard. Na protoboard, adicione um resistor e um LED, conectados em série. Conecte, com um fio, o resistor ao pino de GND do Arduino. Conecte, com um fio, o LED ao pino de número 6 do Arduino.

## <span id="page-3-0"></span>2 Programação básica.

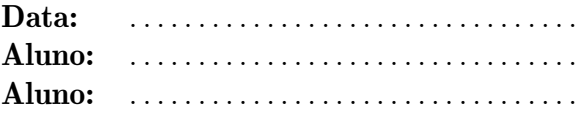

Elabore um código Arduino, utilizando os comandos  $if$ e while, que imprima no Serial  $Monitor$  os números pares de 1 a 100.

## <span id="page-4-0"></span>3 Interação com LED comum.

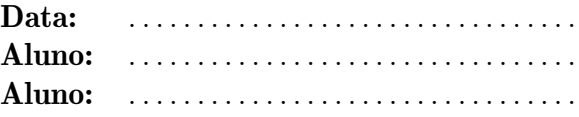

Proponha um circuito com cinco LEDs, de cores variadas. Proponha uma sequência de acionamentos para o circuito. Elabore um script Arduino que implemente a sequência proposta.

## <span id="page-5-0"></span>4 Interação com botões e LEDs RGB.

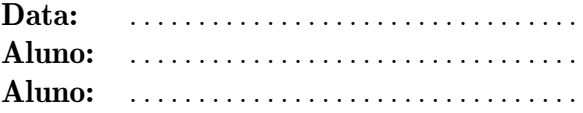

Elabore um script Arduino e um circuito em que um LED RGB passe pelas três cores diferentes e que cada cor passe da intensidade mais alta (255) até a intensidade mais baixa (0). Dica: Utilize o comando de repetição for.

## <span id="page-6-0"></span>5 Serial Monitor e interação com teclado.

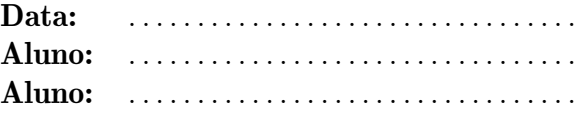

Elabore um script Arduino e um circuito em que as teclas A, B e C, acendam e apaguem 3 LEDs distintos. Utilize também a tecla 1 para que apenas 1 dos LEDs possa permanecer aceso, a tecla 2 para que 2 LEDs possam permanecer acesos simultaneamente e a tecla 3 para que os 3 LEDs possam permanecer acesos simultaneamente. Ao alterar entre as teclas 1, 2 e 3, todos os LEDs que estiverem acesos devem ser apagados. Utilize a interface Serial Monitor para verificar as teclas pressionadas.

## <span id="page-7-0"></span>6 Funções sonoras.

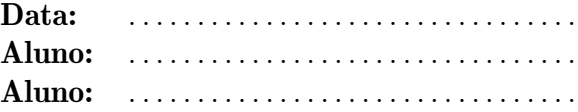

Elabore um script Arduino e um circuito em que um  $buzzer$  toque uma música de sua escolha.

## <span id="page-8-0"></span>7 Funções de temporização e de comunicação com o Serial Monitor.

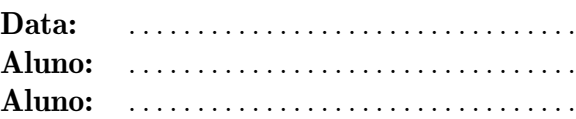

Elabore um *script* Arduino e um circuito, utilizando as funções de temporização delay(), millis() e micros(), que implemente um semáforo com três cores (verde, amarelo e vermelho), simulado por LEDs.

A luz verde (aberto) deve permanecer ligada por 3 segundos, a amarela (atenção) por 1 segundo e a luz vermelha (fechado) por 2 segundos, nessa sequência, em um ciclo ininterrupto.

Além disso, ao final de cada sinal fechado, o conteúdo de uma variável temporal deve ser impresso no Serial Monitor, indicando, em milissegundos, o tempo em que o programa esteve em execução.

## <span id="page-9-0"></span>8 Sensor de luminosidade e função analog.Read().

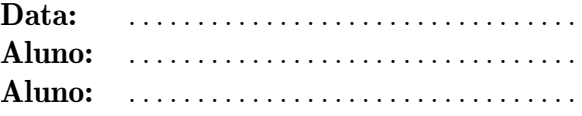

Elabore um script Arduino e um circuito em que um LED verde acenda quando o valor lido de um sensor de luminosidade LDR seja menor que 75, um LED vermelho acenda quando o valor for maior que 200 e que um LED amarelo acenda quando o valor estiver entre 75 e 200.

#### <span id="page-10-0"></span>9 Sensor de temperatura e funções matemáticas.

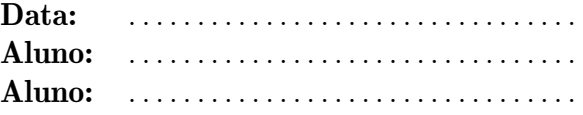

Elabore um script Arduino e um circuito que leia a temperatura de um sensor de temperatura, após o acionamento de um botão.

Se a temperatura estiver acima de um determinado limite superior  $T_{high}$ , um LED vermelho deve ser ligado, por um tempo preestabelecido.

Se a temperatura estiver abaixo de um determinado limite inferior  $T_{low}$ , um LED azul deve ser ligado, por um tempo preestabelecido.

Se a temperatura estiver entre os dois limites anteriores, um LED amarelo deve ser ligado, por um tempo preestabelecido.

## <span id="page-11-0"></span>10 Sensor de movimento PIR e alarme com buzzer.

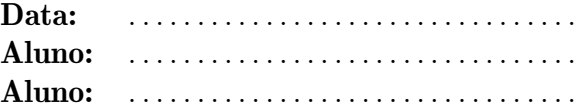

Elabore um  $script$  Arduino e um circuito que utilize a função  ${\it millis}()$ e imprima no ${\it Serial}$ Monitor o tempo decorrido entre duas vezes sucessivas em que o sensor captou um movimento (tempo ocioso). Na primeira vez, o buzzer deve ser ativado. Na segunda vez, o buzzer deve ser desativado.

## <span id="page-12-0"></span>11 Comunicação IR e controle remoto IR.

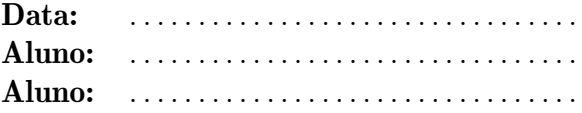

Elabore um script Arduino e um circuito que leia os valores associados a duas teclas numéricas, pressionadas em um teclado de controle remoto IR, e adicione-os. Em seguida, imprima os valores e o resultado da adição no Serial Monitor.

## <span id="page-13-0"></span> $12$  Display de cristal líquido (LCD 16x2).

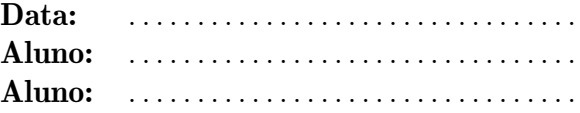

Elabore um script Arduino e um circuito que leia um sensor de temperatura, escreva "Quente" no LCD quando o valor lido de temperatura for maior ou igual a um valor definido por você e escreva "Frio", caso contrário.

## <span id="page-14-0"></span>13 Uso de circuito integrado externo.

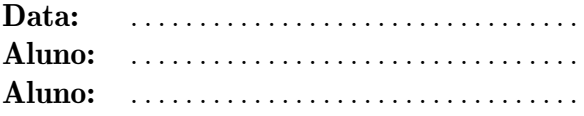

Elabore um script Arduino e um circuito contendo 3 botões que, ao serem pressionados, provoquem o aparecimento de três dígitos numéricos, simples, diferentes e predefinidos, em um display de 7 segmentos.

## <span id="page-15-0"></span>14 Comunicação RF.

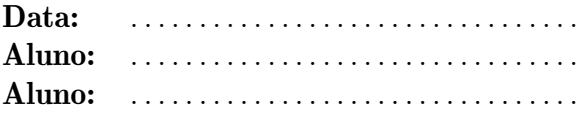

Elabore um script Arduino e um circuito que envie um valor de tensão, lido de um potenciômetro, de um Arduino transmissor a um Arduino receptor.

Ao receber um valor de tensão superior a 3,0 V, o Arduino receptor deverá acender um LED vermelho. Caso contrário, o LED deverá permanecer apagado.